# **Handshake Tips for Job Entry Preparers**

This document will be updated with helpful tips for users. We appreciate your assistance and patience as we navigate Handshake together. If you come across an issue or have a question please reach out to us and we will assist you.

#### **VIEWING YOUR DIVISION'S JOBS:**

1. How to Create a Division:

If you only want to see job listings in your Division (department), click the "Divisions" drop down from the Jobs screen and select all of the divisions you need to view. You will be able to view jobs posted by you and other staff members in "your" Division.

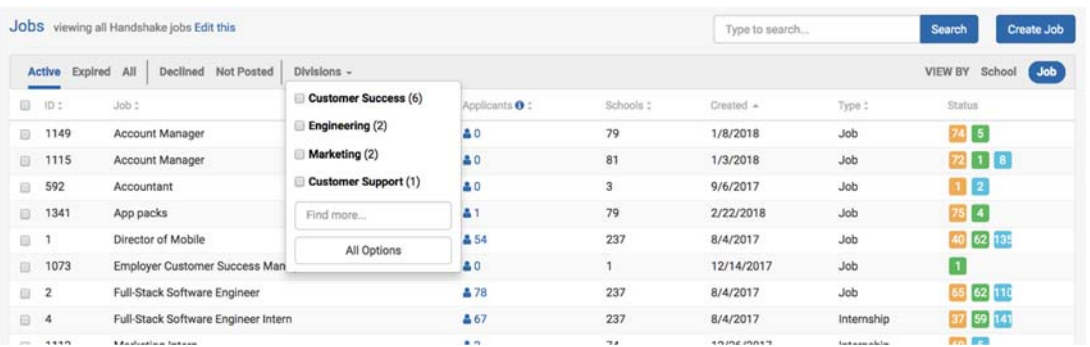

2. You can also filter specifically for "**Jobs created by me**" this will display only the positions you posted.

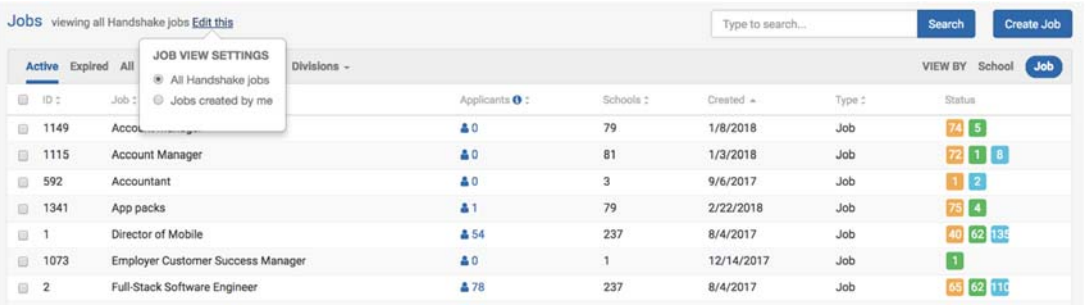

### **HOW TO APPLY & APPLICANT PACKAGES (resumes/cover letters/other requested documents)**

Per the Job Posting Template we provided, you can indicate how you want students to apply. We recommend selecting **Required Documents** on the DETAIL page in addition to what is listed in the Job Description as "how to apply".

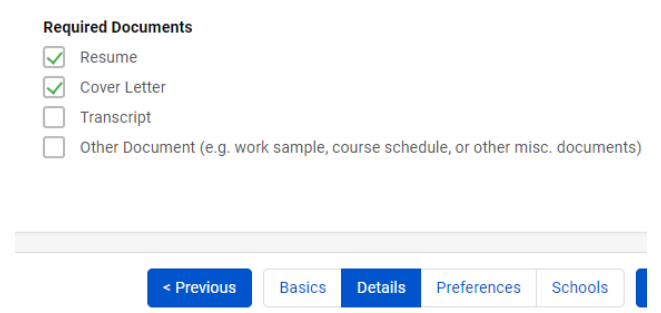

FYI: Students have the capability of submitting a resume from their Handshake profile to your job. If they do, you will need to forward those packages to the hiring manager. By including this option, updating the PREFERENCES page, AND adding the contact to receive applicant packages (resumes, etc.) the contact will receive them directly.

## **CREATE A CONTACT / MANAGING APPLICATION PACKETS**

**If you will be receiving and managing applicants,** your contact information should remain:

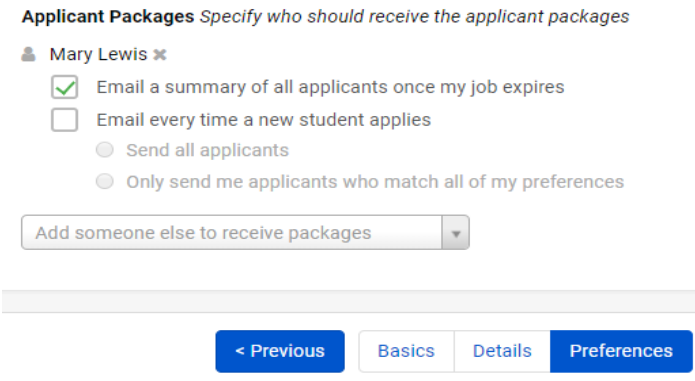

**If applicant packages will be sent to a hiring manager,** you will need to "Create a Contact".

- 1. Deselect yourself
- 2. Click "Add someone else to receive packages"
- 3. Scroll down to the bottom of the list and select "ADD NEW CONTACT"
- 4. Fill in Name and Email Address (phone and title are optional, not required)
- 5. Click "Create Contact" to save information.

Note: once this contact is created it can used for future postings by typing in their name.

### **Example of STUDENT VIEW of requested "Required Document and Applicant Package submission":**

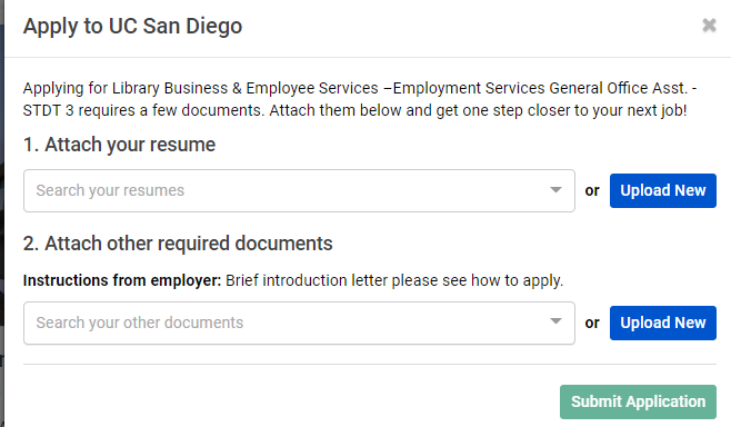